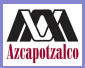

**Induccion a ´ la Vida [Universitaria](#page-16-0) IVU**

**Kunold**

**[¿Que es el](#page-4-0) ´**

**[Evaluaciones](#page-7-0)**

**[Asesor´ıas](#page-9-0)**

**[Para entrar al](#page-13-0) Aula Virtual**

#### Inducción a la Vida Universitaria IVU

#### Alejandro Kunold

Ciencias Básicas, UAM-A, Av. San Pablo 180, Col. Reynosa Tamaulipas, 02200 México D.F., México

Trimestre 12P, Mayo 8, 2012

イロト イ母 トイラ トイラト

<span id="page-0-0"></span> $QQ$ 

B

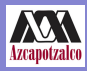

#### Datos generales

**Induccion a ´ la Vida [Universitaria](#page-0-0) IVU Kunold [¿Que es el](#page-4-0) ´ [Evaluaciones](#page-7-0) [Asesor´ıas](#page-9-0) [Para entrar al](#page-13-0) Aula Virtual** profesor Alejandro Kunold email akb@correo.azc.uam.mx url http://ce.azc.uam.mx/profesores/akb oficina G001 y H 3er piso

イロト イ押 トイラ トイラト

 $299$ 

Þ

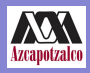

# Página Web

#### **Induccion a ´ la Vida [Universitaria](#page-0-0) IVU**

**Kunold**

- **[¿Que es el](#page-4-0) ´**
- **[Evaluaciones](#page-7-0)**
- **[Asesor´ıas](#page-9-0)**
- 
- **[Para entrar al](#page-13-0) Aula Virtual**
- Pueden visitar regularmente http://ce.azc.uam.mx/profesores/akb
	- **1** Información sobre el IVU
	- **2** Anuncios
	- **3** Programas de Estudio
	- **4** Esta presentación
	- **5** Lo más importante un link a la página del IVU: http://aulavirtual.azc.uam.mx

 $\sqrt{m}$  )  $\sqrt{m}$  )  $\sqrt{m}$  )

Þ

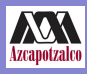

# Su correo institucional

**Induccion a ´ la Vida [Universitaria](#page-0-0) IVU**

**Kunold**

- **[¿Que es el](#page-4-0) ´**
- **[Evaluaciones](#page-7-0)**
- **[Asesor´ıas](#page-9-0)**
- 
- **[Para entrar al](#page-13-0) Aula Virtual**
- Es muy importante usar el correo institucional.
- $\blacksquare$  Es la forma más eficiente que tiene la universidad y sus instancias de comunicarse con uds.
- $\blacksquare$  En particular, es la mejor forma
- Si no les qusta el correo institucional lo pueden redireccionar a su correo de gmail, hotmail, etc.
- $\blacksquare$  Es importante verificar la información de redireccionamiento en su correo institucional.
- Si no recuerdas tu clave la puedes solicitar otra vez en el edificio T.
- el correo institucional es de la forma al88307111@alumnos.azc.uam.mx

母 ト イヨ ト イヨ トー

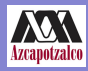

## Ahora si, el IVU

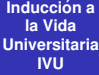

**Kunold**

#### **[¿Que es el](#page-4-0) ´ IVU?**

- **[Evaluaciones](#page-7-0)**
- **[Asesor´ıas](#page-9-0)**
- 
- **[Para entrar al](#page-13-0) Aula Virtual**
- $\blacksquare$  El curso IVU es virtual. Sólo van a tener esta clase frente a grupo.
- El resto de las actividades se hacen en el aula virtual.

イロト イ押 トイラ トイラト

<span id="page-4-0"></span> $QQ$ 

÷.

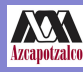

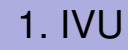

**Induccion a ´ la Vida [Universitaria](#page-0-0) IVU**

**Kunold**

#### **[¿Que es el](#page-4-0) ´ IVU?**

**[Evaluaciones](#page-7-0)**

**[Asesor´ıas](#page-9-0)**

**[Para entrar al](#page-13-0) Aula Virtual**

Se programaron 10 cursos IVU asignados a cada uno de los 10 coordinadores de las 10 ings. de la UAMA como se muestra en la tabla:

イロト イ母 トイラ トイラト

 $QQ$ 

Þ

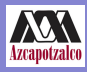

**Induccion a ´ la Vida [Universitaria](#page-0-0) IVU**

**Kunold**

#### **[¿Que es el](#page-4-0) ´ IVU?**

**[Evaluaciones](#page-7-0)**

**[Asesor´ıas](#page-9-0)**

**[Para entrar al](#page-13-0) Aula Virtual**

Ingeniería Nombre Coordinador Responsabl

Eléctrica PDr. Juan Carlos Olivares Galván CAT24<br>Electrónica Mtro. Roberto Alcántara Ramírez CAT25 Industrial Dr. Miguel Ángel López Ontiveros CAT95<br>Mecánica Mtro. Arturo Lizardi Ramos CAT96 Metalúrgica Dr. Juan Daniel Muñoz Andrade CAT97<br>Ouímica Dra. Ma. de Lourdes Delgado N. CAT98

e del grupo Correo electrónico Ambiental Mtro. Abelardo González Aragón CAT21 gaa@correo.azc.uam.mx<br>Civil Civil Dr. Alonso Gómez Bernal CAT22 agb@correo.azc.uam.mx Civil Dr. Alonso Gómez Bernal CAT22 agb@correo.azc.uam.mx<br>Computación Dr. Francisco I. Zaragoza Martínez CAT23 franz@correo.azc.uam.mx Computación Dr. Francisco J. Zaragoza Martínez CAT23 franz@correo.azc.uam.mx<br>Eléctrica Dr. Iuan Carlos Olivares Galván CAT24 iolivares@correo.azc.uam.mx Electrónica Mtro. Roberto Alcántara Ramírez CAT25 raar@correo.azc.uam.mx<br>Física - Dr. Alejandro Kunold Bello - CAT26 akb@correo.azc.uam.mx Física Dr. Alejandro Kunold Bello CAT26 akb@correo.azc.uam.mx Mecánica Mtro. Arturo Lizardi Ramos CAT96 arlr@correo.azc.uam.mx<br>Metalúrgica Dr. Juan Daniel Muñoz Andrade CAT97 idma@correo.azc.uam.mx Dra. Ma. de Lourdes Delgado N. CAT98 ldn@correo.azc.uam.mx

(ロトス個) (運) (運)

 $QQ$ 

Þ

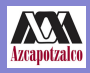

## 3. IVU. Evaluaciones

**Induccion a ´ la Vida [Universitaria](#page-0-0) IVU**

**Kunold**

**[¿Que es el](#page-4-0) ´ IVU?**

**[Evaluaciones](#page-7-0)**

**[Asesor´ıas](#page-9-0)**

**[COSEI](#page-10-0)**

**[Para entrar al](#page-13-0) Aula Virtual**

- $\blacksquare$  Se aplicarán evaluaciones virtuales y periódicas de los 7 temas del programa de estudios del IVU, preguntas aleatorias.
- $\blacksquare$  Una evaluación virtual de la COSEI
- Las evaluaciones se hacen en orden. El tema 8 es una excepción y estará abierto de la semana 4 a la 7
- $\blacksquare$  Tienes dos oportunidades y la última calificación es la que queda.
- $\blacksquare$  La calificación final del curso será:

**1** temas 1-7: 11.43 % cada unidad = 80

**2** tema 8: 20 %

<span id="page-7-0"></span>イ何 ト イヨ ト イヨ トー

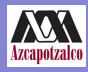

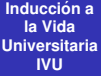

**Kunold**

**Evaluacion Asesorías [COSEI](#page-10-0) Para entra Aula Virtual** 

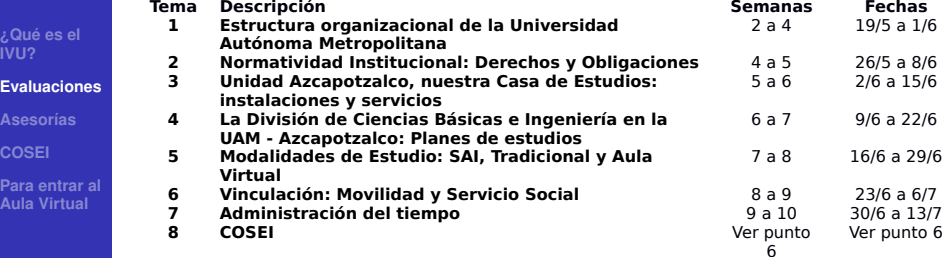

イロトメ 倒 トメ ミトメ ミトー

 $\equiv$  990

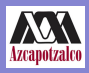

### 4. IVU. Asesorías

**Induccion a ´ la Vida [Universitaria](#page-0-0) IVU**

**Kunold**

**[¿Que es el](#page-4-0) ´ IVU?**

**[Evaluaciones](#page-7-0)**

**[Asesor´ıas](#page-9-0)**

**[Para entrar al](#page-13-0) Aula Virtual**

- En la primera semana los profesores asisten al aula asignada para platicar con el grupo y exponer claramente la forma de evaluar el curso, dar el programa y atender dudas de los alumnos.
- $\blacksquare$  Y durante todo el trimestre 12P podrán dar asesoraría de acuerdo a la tabla siguiente en el H 3er Piso en el CENTRO DE APOYO Y ORIENTACION ACADEMICA

<span id="page-9-0"></span>イ何 ト イヨ ト イヨ ト

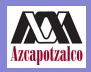

# 5. IVU. COSEI

**Induccion a ´ la Vida [Universitaria](#page-0-0) IVU**

**Kunold**

**[¿Que es el](#page-4-0) ´ IVU?**

**[Evaluaciones](#page-7-0)**

**[Asesor´ıas](#page-9-0)**

#### **[COSEI](#page-10-0)**

**[Para entrar al](#page-13-0) Aula Virtual**

- En la semanas 3, 4,5 y 6 del trimestre, los alumnos asistirán a las instalaciones de la Coordinación de Servicios de Información, Sala Esmeralda y Sala de la Sección de Documentación para participar en un taller de 6 horas sobre las habilidades informativas.
- $\blacksquare$  Este curso se evaluará virtualmente al igual que todos los temas del IVU.
- Ustedes son del CAT26, entonces van a la COSEI:
	- **1** Mayo 22, de 10:00 a 13:00
	- **2** Mayo 29, de 10:00 a 13:00

<span id="page-10-0"></span>イ何 ト イヨ ト イヨ ト

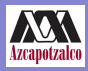

### Rango de las Calificaciones

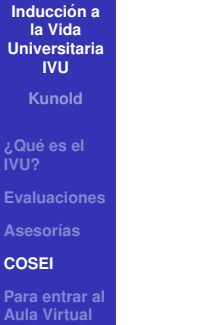

MB 9.0-10.0 B 7.5- 8.9 S 6.0- 7.4 NA 0.0- 5.9

イロメ イ部メ イヨメ イヨメー

重

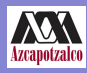

**Induccion a ´ la Vida [Universitaria](#page-0-0) IVU**

**Kunold**

**IVU?**

**[Evaluaciones](#page-7-0)**

**Asesorías** 

**[COSEI](#page-10-0)**

**[Para entrar al](#page-13-0) Aula Virtual**

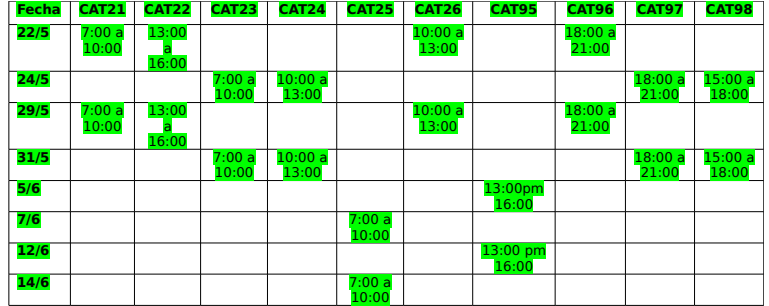

イロトメ 御 トメ 君 トメ 君 トー

 $E = \Omega Q$ 

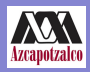

### 6. IVU. Para entrar al Aula Virtual

**Induccion a ´ la Vida [Universitaria](#page-0-0) IVU**

**Kunold**

**[¿Que es el](#page-4-0) ´**

**[Evaluaciones](#page-7-0)**

**[Asesor´ıas](#page-9-0)**

**[Para entrar al](#page-13-0) Aula Virtual**

Para entrar al aula virtual necesitan:

- Matrícula.
- **Fecha de nacimiento.**
- Correo institucional.
- entrar a http://aulavirtual.azc.uam.mx

4 D F

 $\overline{AB}$   $\rightarrow$   $\overline{AB}$   $\rightarrow$   $\overline{AB}$   $\rightarrow$ 

<span id="page-13-0"></span>Þ

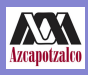

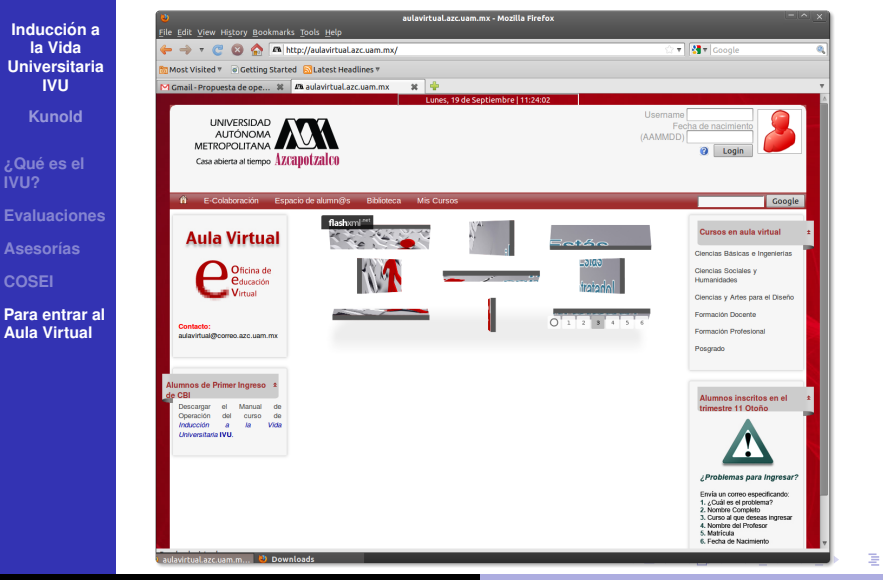

 $2Q$ 

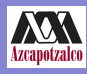

**Induccion a ´ la Vida [Universitaria](#page-0-0) IVU**

**Kunold**

- **[¿Que es el](#page-4-0) ´ IVU?**
- **[Evaluaciones](#page-7-0)**
- **[Asesor´ıas](#page-9-0)**
- 
- **[Para entrar al](#page-13-0) Aula Virtual**
- En la parte superior derecha de la pantalla les solicitan los datos de ingreso al sitio. Los alumnos ingresan con su matrícula y fecha de nacimiento tal cual se muestra en pantalla.
- $\blacksquare$  Completar información personal: correo electrónico institucional, ciudad y subir una imagen que los identifique. Al terminar hay que dar clic en .Actualizar información Personal"
	- Desde la pantalla principal dar clic en la liga de Ciencias Básicas e Ingeniería y buscar en la lista el curso CBI113-03 Introducción a la Vida Universitaria"
	- **Escribir la clave de matriculación que su profesor** previamente les proporcionó.

 $\overline{AB}$   $\rightarrow$   $\overline{B}$   $\rightarrow$   $\overline{B}$   $\rightarrow$ 

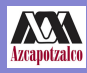

**Induccion a ´ la Vida [Universitaria](#page-0-0) IVU**

**Kunold**

**[¿Que es el](#page-4-0) ´ IVU?**

**[Evaluaciones](#page-7-0)**

**[Asesor´ıas](#page-9-0)**

**[Para entrar al](#page-13-0) Aula Virtual**

**Problemas de acceso:** 

- $\blacksquare$  No reconoce su matrícula o fecha de nacimiento
- $\blacksquare$  No acepta su clave de matriculación para entrar al curso
- $\blacksquare$  Tiene problemas para navegar y/o descargar los materiales del curso
- Escribir a aulavirtual@correo.azc.uam.mx o dirigirse directamente a la Oficina de Educacion Virtual. Edif. T ´ Segundo Piso.

<span id="page-16-0"></span> $\mathcal{A} \oplus \mathcal{B}$  , and  $\mathcal{B} \oplus \mathcal{B}$  , and  $\mathcal{B} \oplus \mathcal{B}$  .